## **Socapel PAM**

A Programmable Axes Manager

# **PAM Simatic S5**

# **Technical Manual**

Ordering Number: 006.8006.B Rev. 29 May 1996

This upgraded and improved version replaces all the previous. We reserve the right to amend this document without prior notice and decline all responsibilities for eventual errors.

Atlas Copco Controls SA En Montillier 4 CH-1303 PENTHAZ Switzerland

Doc. No. 006.8006.B/CJO

© May 1996 by Atlas Copco Controls SA (previously SOCAPEL SA). All rights reserved.

# Table of Contents

PAM Simatic S5 --- Technical Manual

# **TABLE OF CONTENTS**

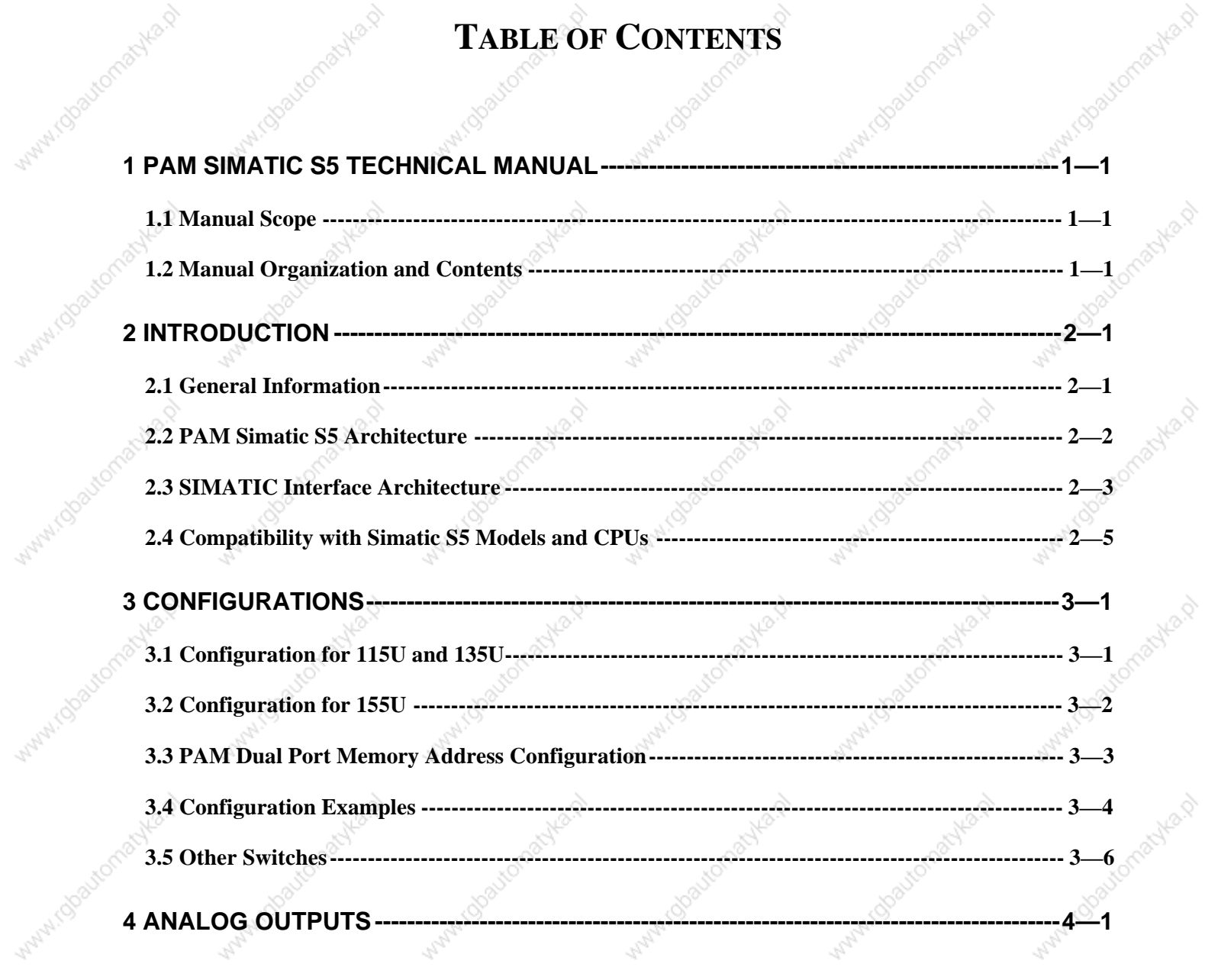

Mary.

Avilla, P

**ANNA** 

Avenue

NBS

44

Maples

Avenue R

**PAM Simatic S5 Technical Manual** 

PAM Simatic S5 --- Technical Manual

## **PAM SIMATIC S5 TECHNICAL MANUAL**

## **MANUAL SCOPE**

This manual is intended to serve as a reference for individuals who will be using the PAM Simatic S5. It provides details on the hardware aspects of the Simatic interface for PAM.

The scope of this manual is limited to the PAM Simatic S5. For a complete listing of all technical publications covering PAM and its associated peripherals (i.e. ST1, Smart I-O, VME Bus Master, etc..), refer to the Technical Publications Overview in the PAM User's Manual ( $p/n$  006.8017.A) and to the Technical Documentation, Available Manuals list (p/n 080.8010).

## **MANUAL ORGANIZATION AND CONTENTS**

This manual is organized into four chapters. The following is a summary of the manual contents by chapter:

- Chapter 1 Description of manual organization and contents
- Chapter 2 PAM Simatic S5 description
- Chapter 3 PAM Simatic S5 configuration

Chapter 4 Analog outputs description

1

 $\mathbf 2$ 

 $2.1$ 

#### PAM Simatic S5 --- Technical Manual

## **INTRODUCTION**

### **GENERAL INFORMATION**

The PAM - Programmable Axes Manager - is a module developed by Atlas Copco Controls to precisely control and synchronize multiple ST1 digital motion controllers. The PAM and all ST1 controllers are interconnected on EasyBus, a proprietary optical fiber fieldbus (see Figure 1).

The PAM Simatic S5 is a PAM with a fully integrated Simatic S5 interface which permits communications with a Siemens Simatic S5 PLC host via the S5 parallel bus. The PAM Simatic S5 is designed to be installed directly in an available slot of a Simatic S5 PLC. Two connectors at the back of the unit mate directly with S5 data bus connectors on the S5 PLC backplane.

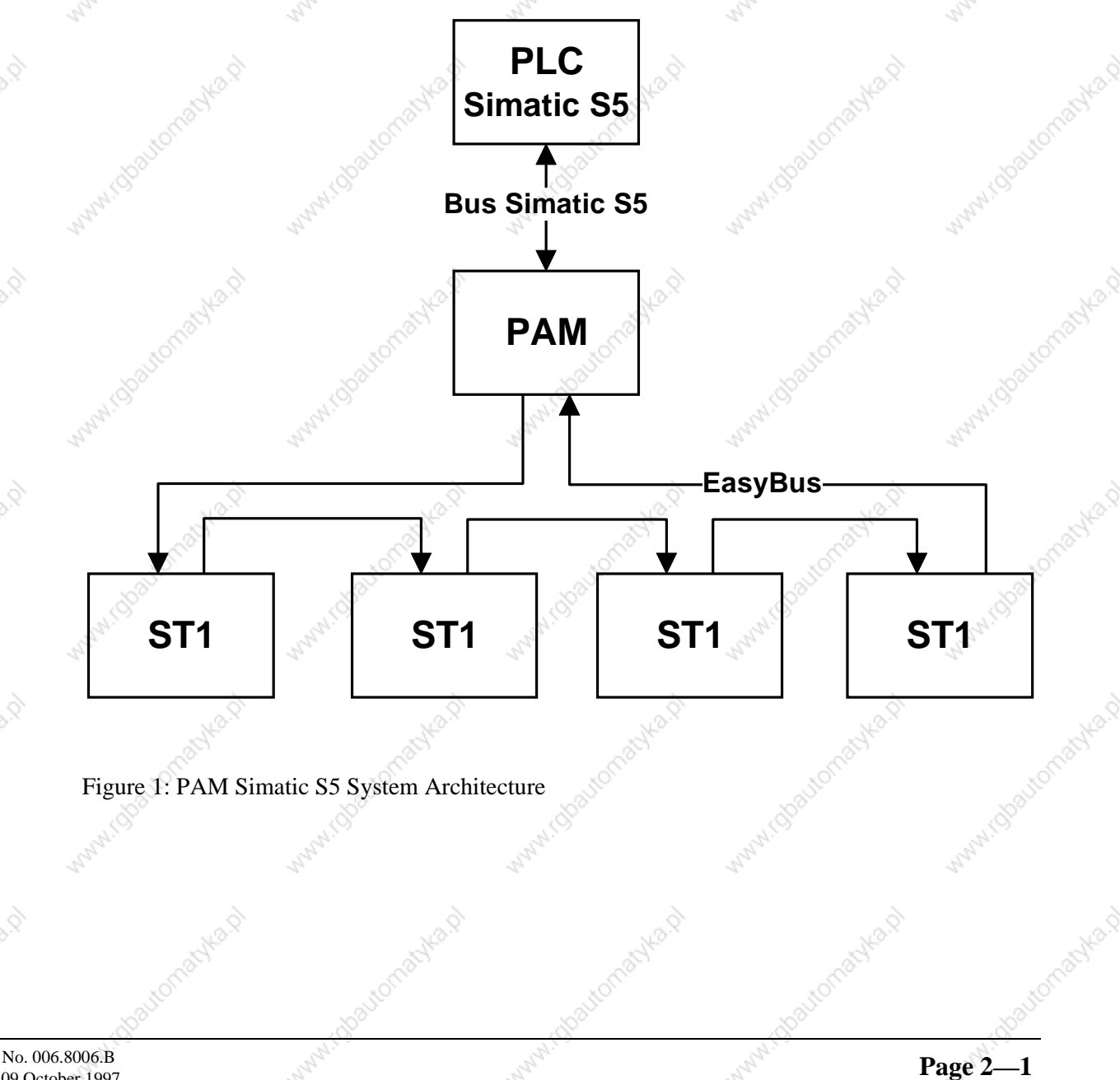

PAM Simatic S5 --- Technical Manual

#### **PAM SIMATIC S5 ARCHITECTURE**  $2.2$

PAM is based on a high performances RISC processor. Supporting this processor (see Figure 2) are memory, a serial interface, the EasyBus interface, analog outputs and the Simatic S5 interface.

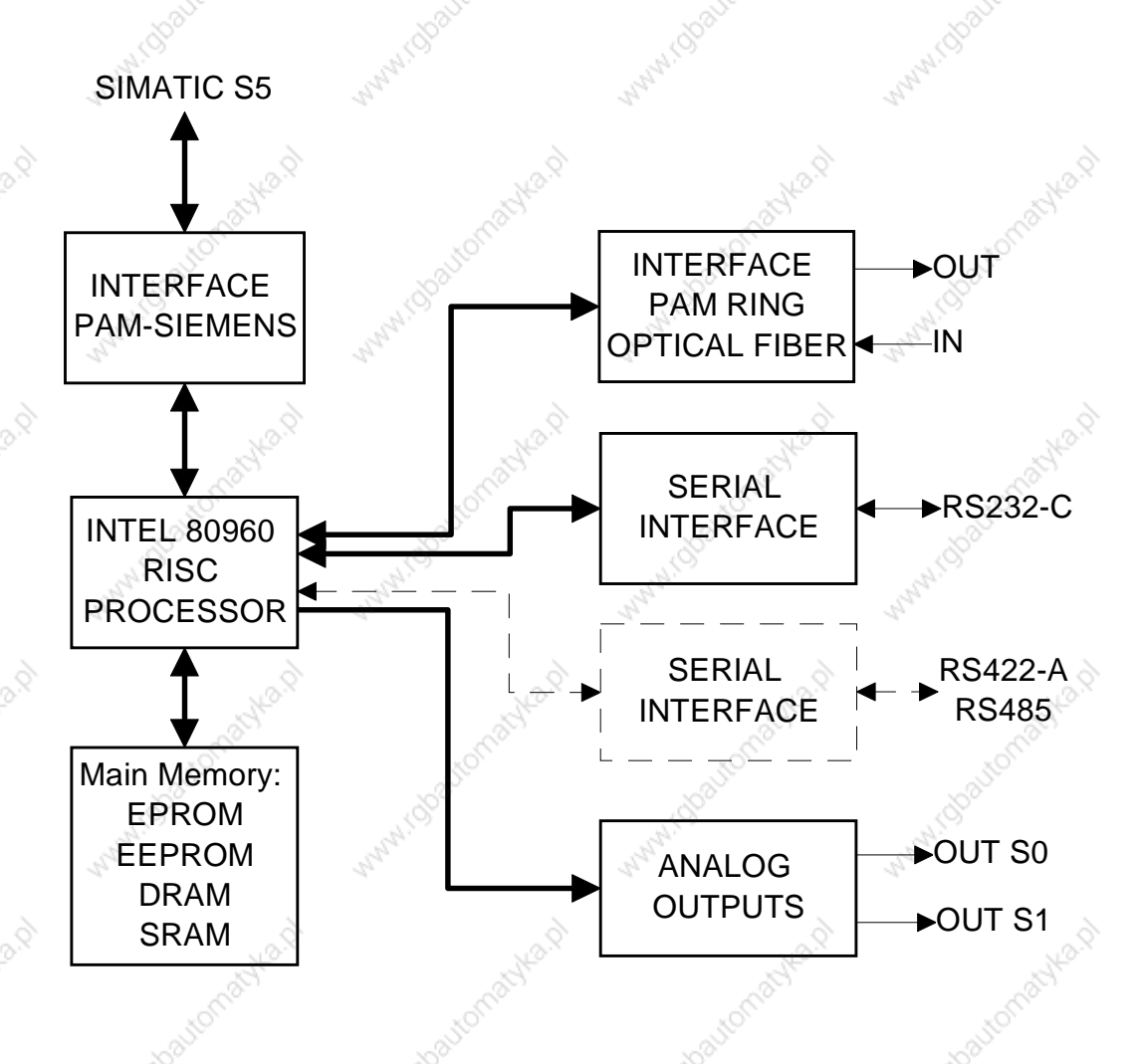

#### Figure 2:PAM Simatic S5 block diagram

The RS-232-C interface is used to connect PAM with a terminal or a computer for application monitoring and debugging purposes. An optional RS-422-A/RS-485 is available to connect another host (PLC, PC, etc.).

Page:  $2-2$ 

#### $2.3$

## **SIMATIC INTERFACE ARCHITECTURE**

Figure 3 illustrates the architecture of the Simatic interface. Pin assignments for the upper and lower interface connectors are listed in Table 1 and Table 2 respectively.

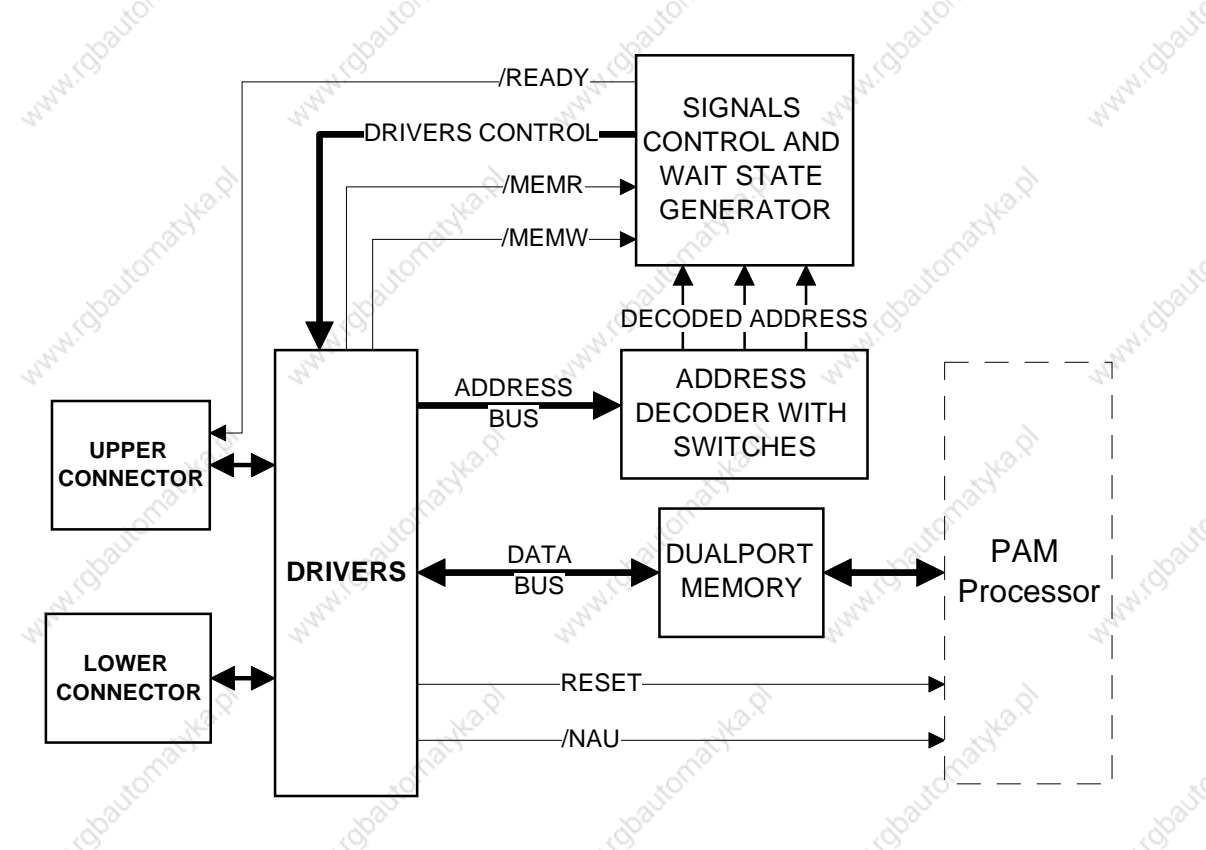

ANN A

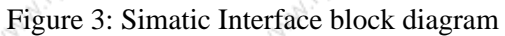

325

I.robayton

**Lobautoma** 

1000

PAM Simatic S5 --- Technical Manual

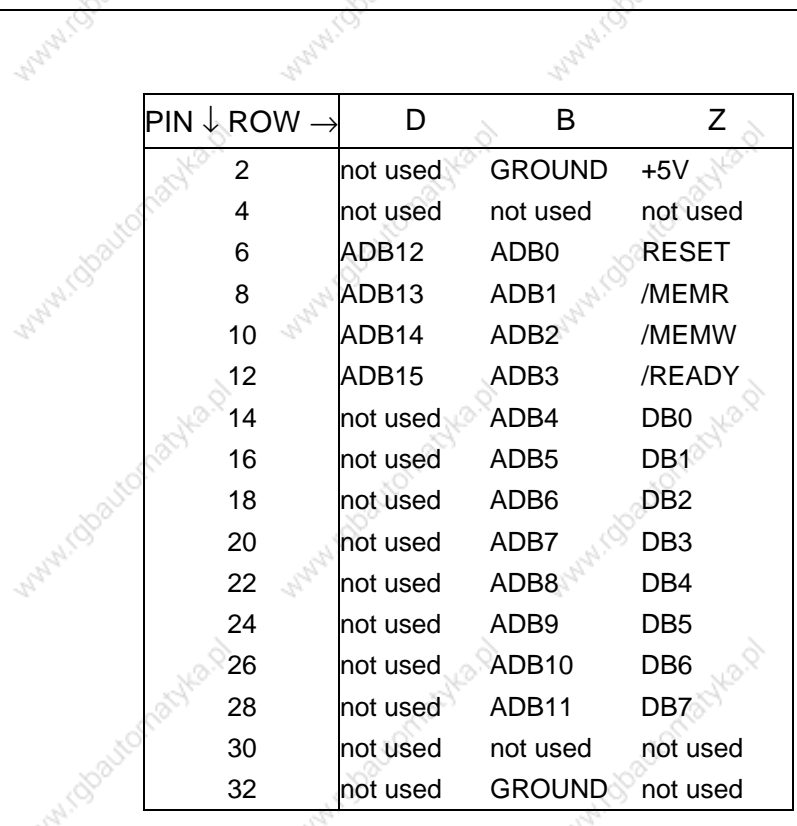

www.dpavtor

Table 1: Upper Connector Signal & Pin Assignments

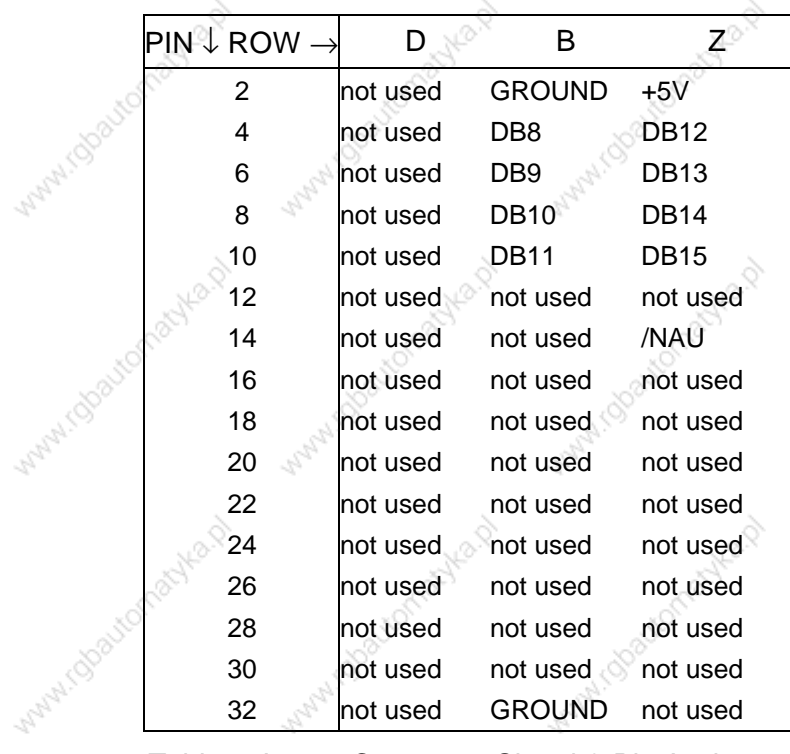

Table 2: Lower Connector Signal & Pin Assignments

Aug Q

**MAN** 

AVA

Mary 1

**ANN** 

yo.

PAM Simatic S5 --- Technical Manual

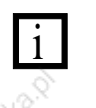

The comment "not used" mean that the SIMATIC S5 signal is not used by the PAM.

The PAM system needs in all cases both the upper and lower connectors for power distribution purposes.

## **COMPATIBILITY WITH SIMATIC S5 MODELS AND CPUS**

Communication compatibility between the PAM SIMATIC and a number of Simatic S5 models with different CPUs has been verified by test. Siemens specifications for other CPUs indicate compatibility. Refer to Table 3 for a summary of current compatibility information.

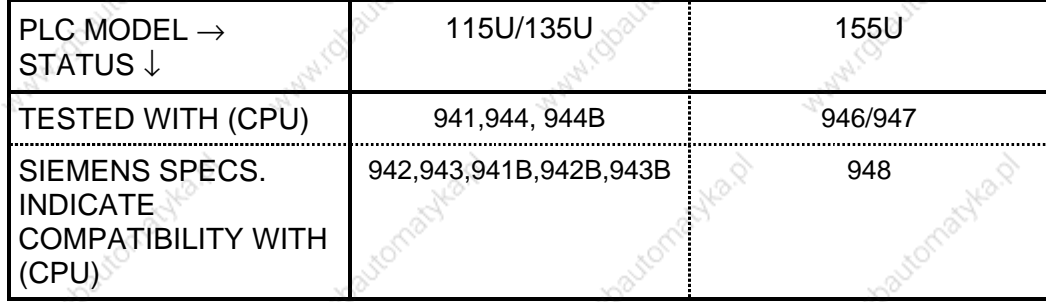

Table 3: Siemens S5 Compatibility

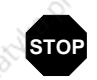

SIEMENS documentation, states the new 945 CPU is compatible with older CPUs; however. ACC has neither tested nor verified compatibility with the 945.

PAM Simatic S5 --- Technical Manual

## **CONFIGURATIONS**

The PAM Simatic S5 may be used with the Simatic S5 model 115U, 135U and 155U PLCs. The 115U and 135U use an 8 bit data bus The 155U uses a 16 bit data bus. Figure 4 shows the location of jumper (S2) and other configuration components.

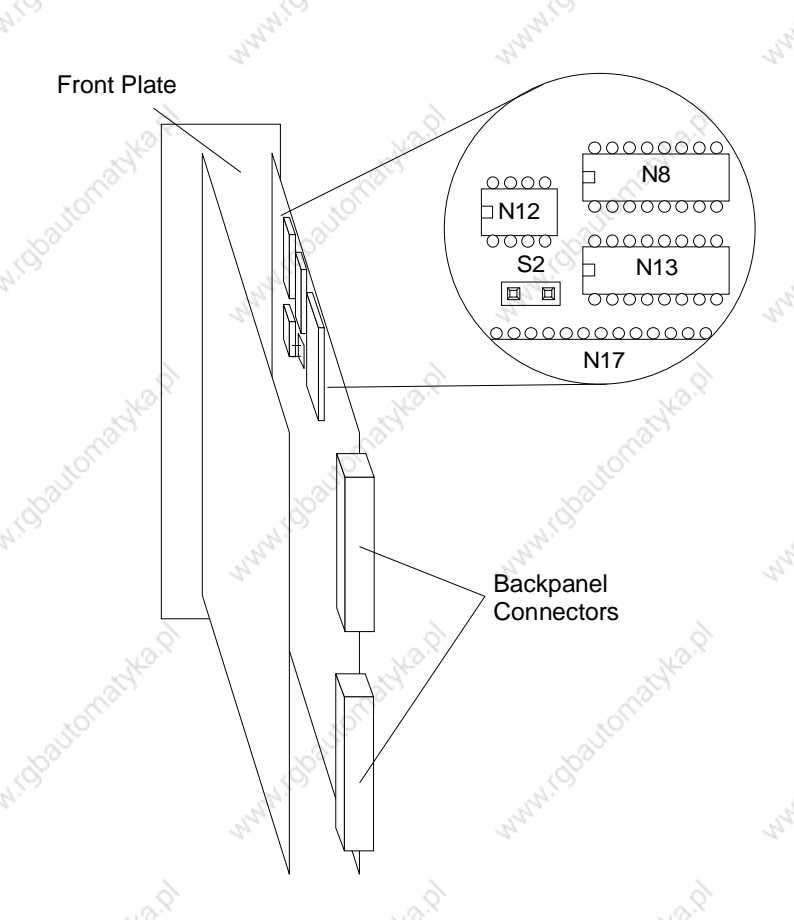

Figure 4: Configuration Jumper and Switches Location

### $3.1$

## **CONFIGURATION FOR 115U AND 135U**

When interfacing to a 115U or a 135U, jumper S2 must be removed. In this configuration, SIMATIC uses a 8 bit data bus and always makes two accesses to read or write a 16 bit word (see Figure 5). The signals DB8 to DB15 are not used by the 115U/135U.

The organization of PAM Dual Port Memory (DPM) is  $2K * 16$ . This is the reason for the double connection of the data bus on the PAM side. However, to the SIMATIC S5 115U/135U, the DPM looks like a 4K\*8 memory. Switching of the data bus at the PAM side is controlled by the value of the address on the bus.

PAM Simatic S5 --- Technical Manual

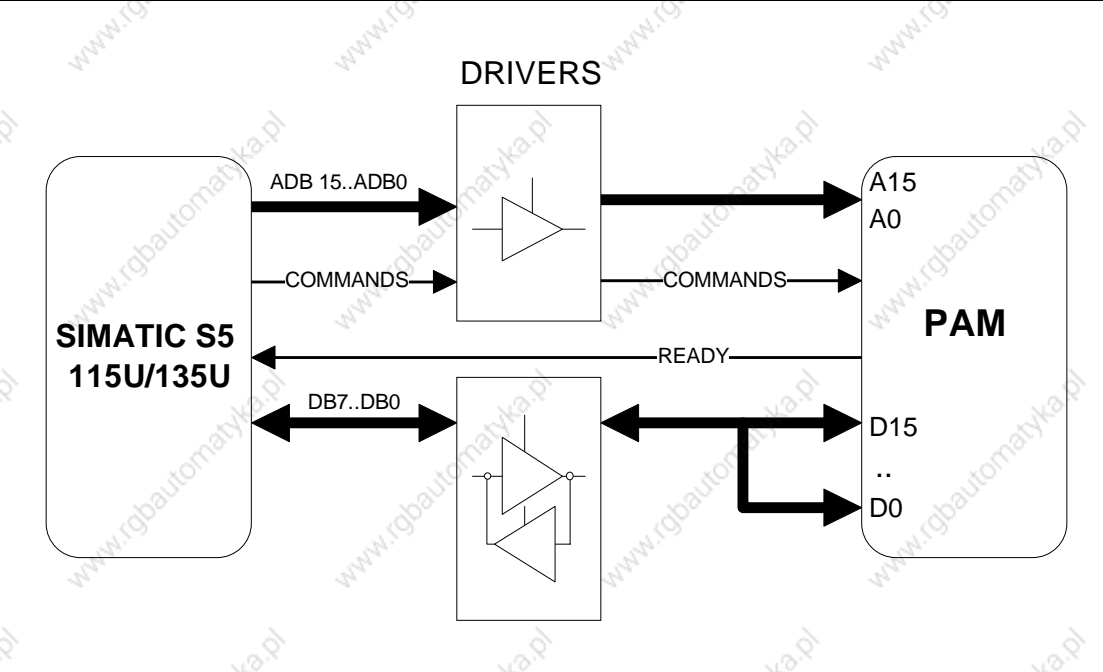

Figure 5: 115U/135U Mode

#### **CONFIGURATION FOR 155U**  $3.2$

When interfacing to a 155U, jumper S2 must be installed. In this configuration, SIMATIC uses a 16 bit data bus and accesses 16 bit words (see Figure 6). It sees the PAM DPM as a 2K \* 16 bit memory.

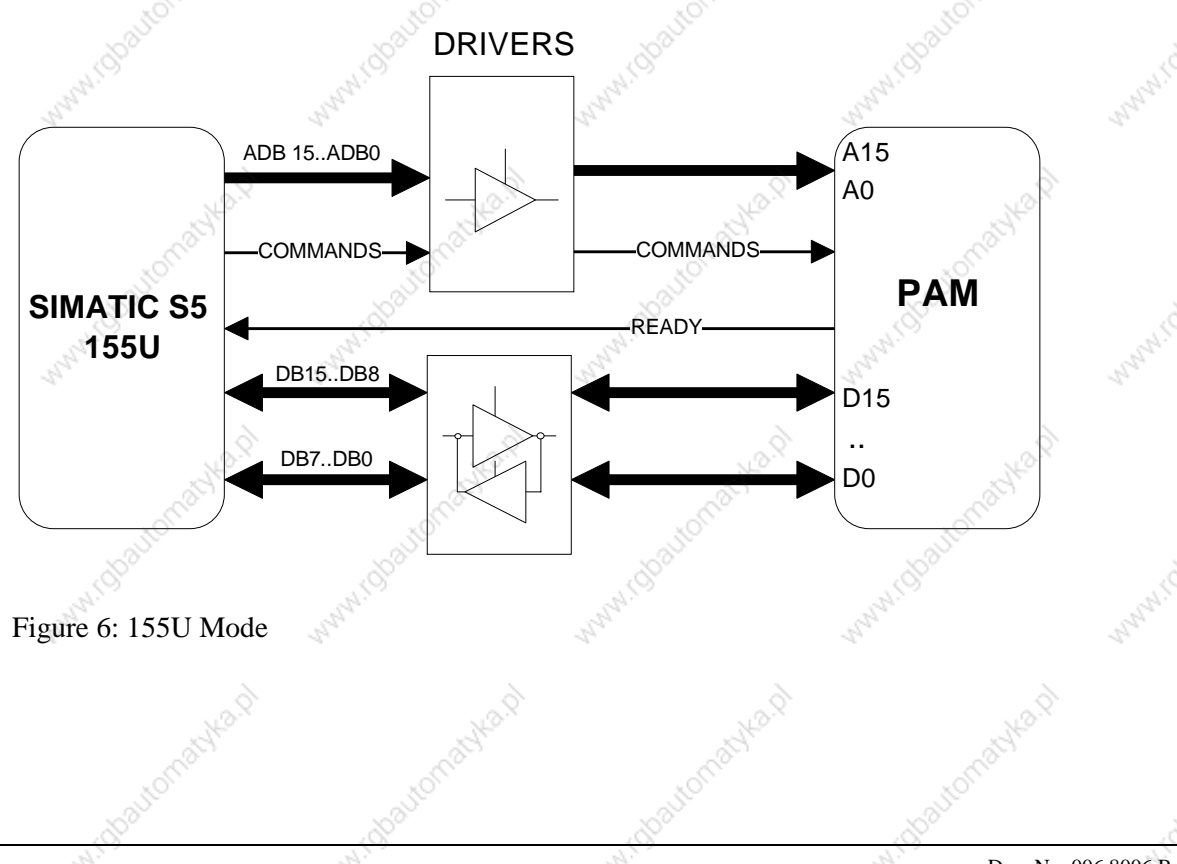

Doc. No. 006.8006.B Rev. 09 October 1997

Page:  $3-2$ 

#### 3.3

## **PAM DUAL PORT MEMORY ADDRESS CONFIGURATION**

The SIMATIC S5 can access up to 64Kbytes of memory (0000h to FFFFh). But, since the total capacity of the DPM is 4K bytes, this address space is divided by PAM into sixteen 4K byte pages of (see Figure 7). PAM DPM is mapped into one of these pages, as determined by the setting of configuration switch N12 (see Figure 4).

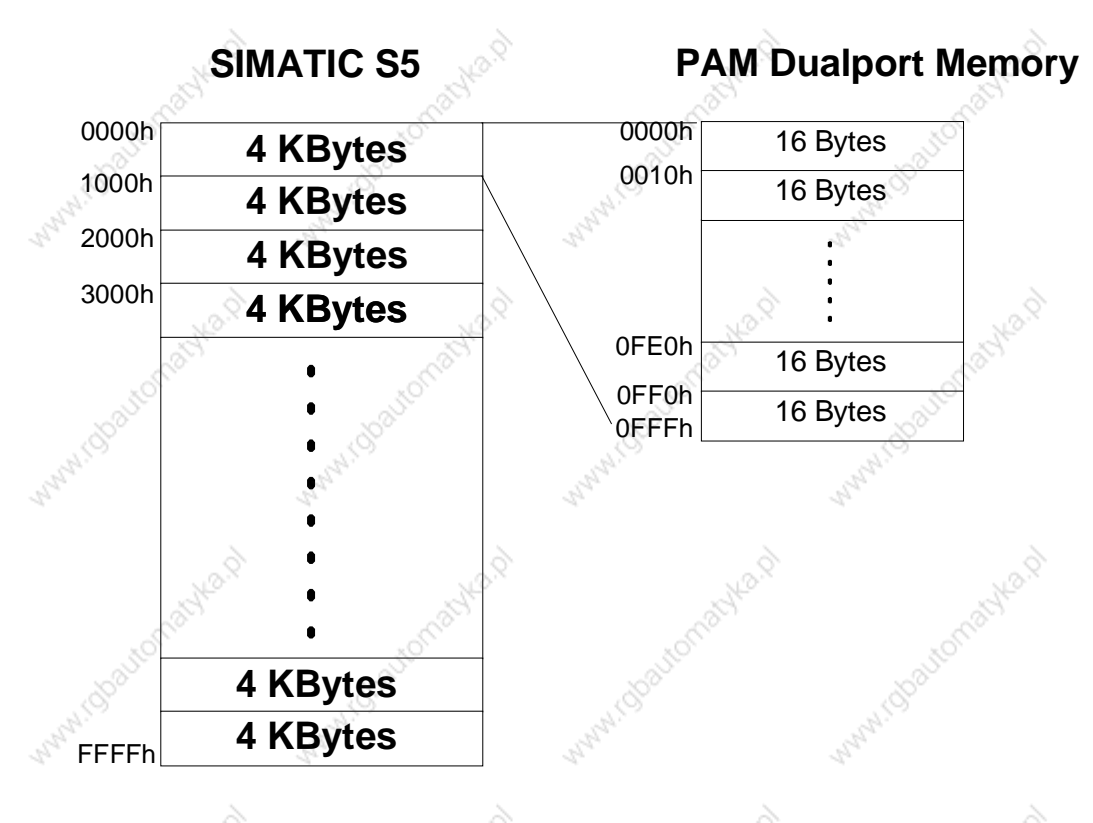

#### Figure 7: Memory configuration

If the application uses a large complement of Siemens peripheral cards requiring a lot of memory space on the bus, it is possible to reduce the size of the DPM using configuration switches N13 and N8 to define the start and end addresses of the Dual Port Memory in increments of 16 bytes. Switches N8 and N13 are located next to jumper S2 (see Figure 4).

Figure 8 illustrates the factory (default setting) of the address configuration switches which is:

- $N12$ Page 0 selected (DPM maps into addresses 0000 - 0FFF of Simatic bus address space)
- Starting address of DPM in the selected page is 000 N13:
	- End address of DPM in the selected page is FFF.  $N8:$

PAM Simatic S5 --- Technical Manual

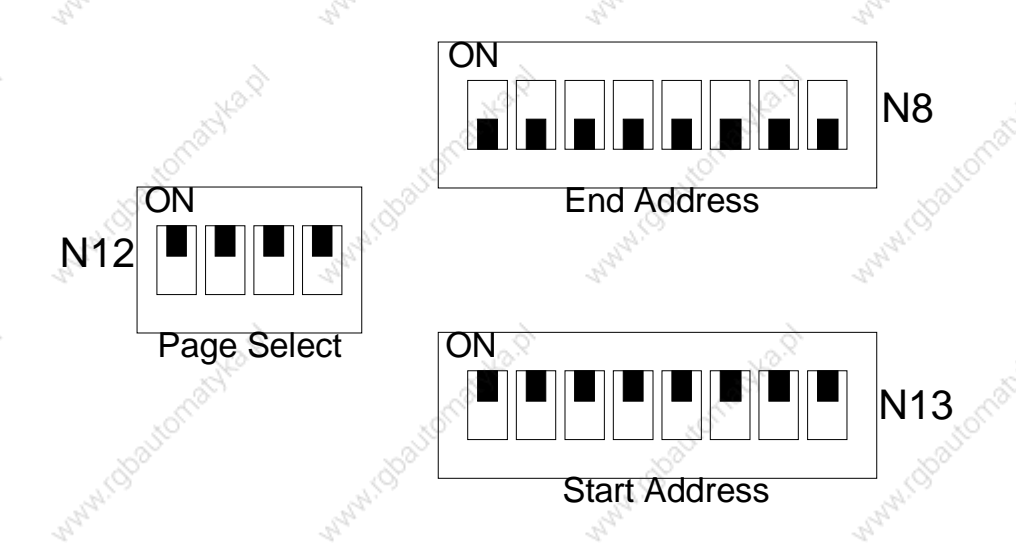

Figure 8: Address Configuration Switches (Factory configuration)

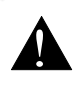

Ŀ

Logical values:

Switch "ON" **Switch "OFF"** 

"0" "1"

The factory configuration (as shown in Figure 8) is: selected page: 00h, start address: 00h, end address: FFh.

#### **CONFIGURATION EXAMPLES** 3.4

#### **EXAMPLE 1**

A PAM must communicate with a SIMATIC S5 115U. There is a free space between physical address 2000h and 3000h on the SIMATIC Bus.

Solution:

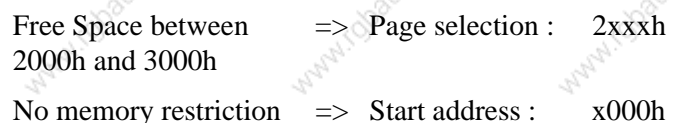

No memory restriction Start address :

> End address :  $x$ FFF $h$

Figure 9 illustrates the address switch configuration for example 1.

Page: 3-4

#### PAM Simatic S5 --- Technical Manual

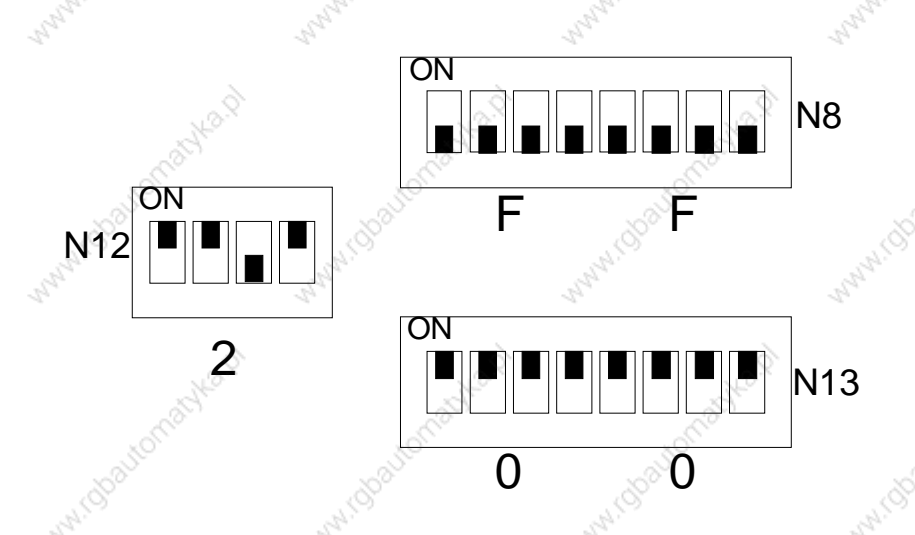

Figure 9: Address Switch Configuration for Example 1

#### **EXAMPLE 2**

A PAM must communicate with a SIMATIC S5 135U. With the 135U, the free memory space is restricted (see Simatic S5 Driver for PAM, Technical Manual, p/n 006.8023.B). Typical free memory space is FC00h to FDFFh.

Solution:

Free Space between FC00h and FDFFh

 $\Rightarrow$  Page selection : Fxxxh

> Start address : xC00h

End address : xDFFh

Figure 10 illustrates the address switch configuration for example 2.

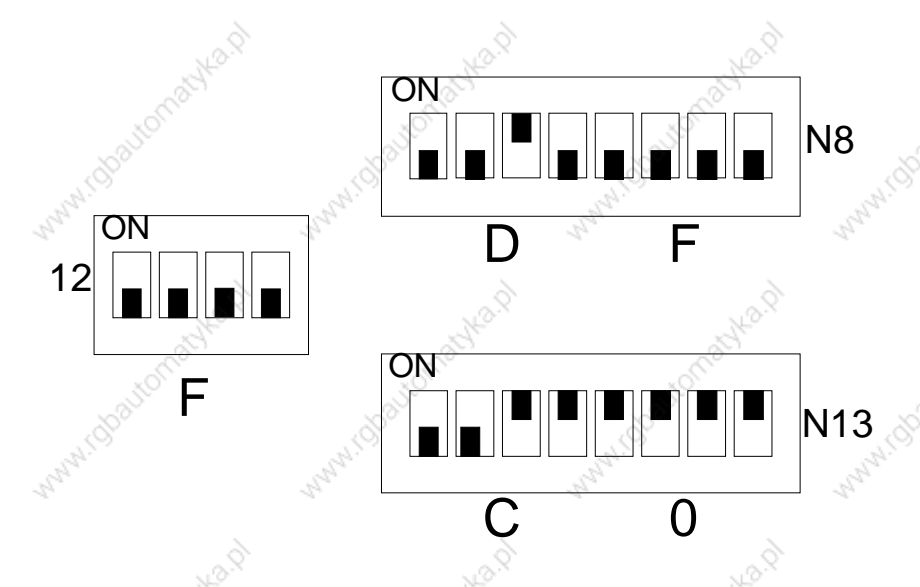

Figure 10: Address Switch Configuration for Example 2

Doc. No. 006.8006.B Rev. 09 October 1997

Page 3-5

## **Hold Configuration**

I robautomachana

I.rgavianasyka.d

Michaeltoniachico

i robautomachia.ch

i robautomatyka.p

Page: 3-6

**N**<sup>2</sup>

PAM Simatic S5 --- Technical Manual

www.dbsortomachta.com

With Charlematika D

Manufaction active by

Manufaction active D

Maryland Baytomachka.p

242

tromacyka.p

Avenue

#### $3.5$ **OTHER SWITCHES**

WWW.Gbautomatyla.p All other switches of the SIMATIC S5 interface board, from S3 to S15, and all switches of the CPU board are configured at the factory and may not be modified.

www.dooutomachka.pd

With Goodbonachian

Maryl Tobautomachia.pd

Manufacturety Ash

Watercoloughka.p

Mautomatique.p

Avalop

MANN

Angelin

**MANALODOLEOTIONADA** 

William Obstranachkap

Manufacturistika.p

**Manufacture Manufacture Di** 

**Material Collapse Avenue** 

Mautometrika.p

Avilla, D

Maples R

Antaly C

Malaysic

White Charlemanka D

WHAT (Bootomachical)

Manufacturische A

White Modeston active 12

Maryland Baytomachtapy

**ANN** 

With ideal or achief

White Charlottes Asset

Mary 1000 tomachia D

nti/dbautomatyka.p

www.colautomatyla.p

### **Analog outputs**

PAM Simatic S5 --- Technical Manual

4

## **ANALOG OUTPUTS**

Two analog outputs are accessible on the PAM Simatic front panel. These analog outputs which may be used by the application for monitoring or debug purposes (see PAM Reference Manual) have 8 bit resolution, 0V to 10V amplitude and are not isolated.

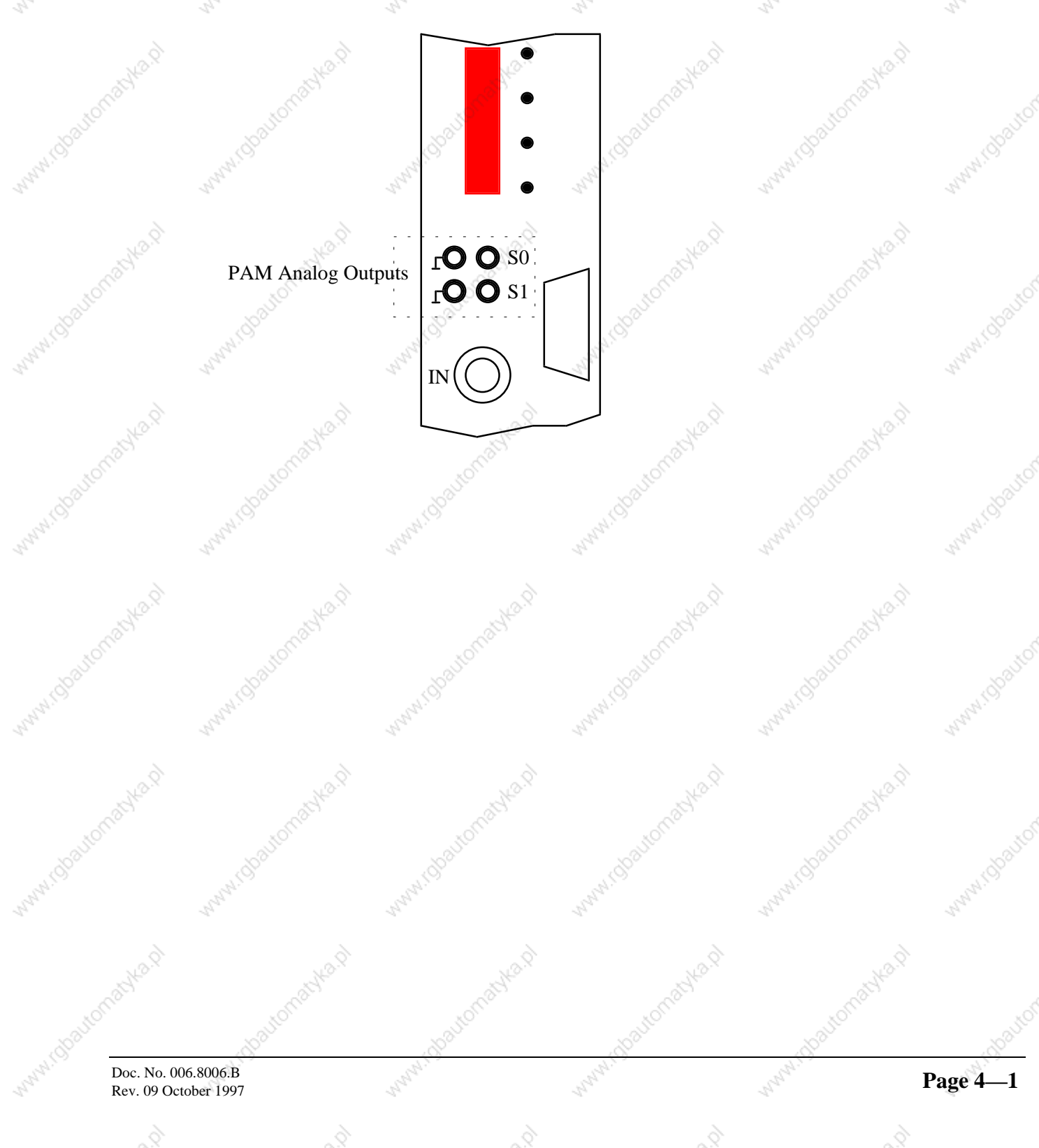